# Wiederherstellung gelöschter Elemente

## 08.05.2024 01:40:16

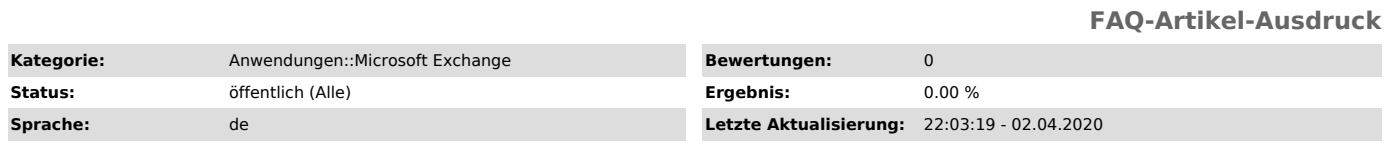

### *Schlüsselwörter*

E-Mail Email Exchange Widerherstellung Gelöscht Outlook OWA

#### *Symptom (öffentlich)*

Sie haben versehentlich Dateien aus dem Papierkorb Ihres Postfachs gelöscht.

#### *Problem (öffentlich)*

Lassen sich bereits endgültig gelöschte Elemente eines Exchange-Postfachs wiederherstellen?

#### *Lösung (öffentlich)*

Endgültig gelöschte Elemente werden unter Exchange 14 Tage lang vorgehalten, bevor sie schließlich dauerhaft vom Server gelöscht werden. Um auf diese Elemente zuzugreifen, gehen Sie bitte wie folgt vor:

Wiederherstellung unter Outlook für Windows ab Version 2013:

1. Wählen Sie mit der rechten Maustaste in der linken Ordnerleiste den

betreffenden Ordner aus, für den ein Element wiederhergestellt werden soll (in der Regel "Posteingang"). 2. Wählen Sie "Gelöschte Elemente wiederherstellen...".

3. Im erscheinenden Fenster können Sie nun alle Elemente auswählen, die Sie

wiederherstellen möchten (oder diese auch permanent löschen).<br>4. Mit "OK" bestätigen.<br>Wiederherstellung unter der Web-Oberfläche (OWA):

1. In der linken Ordnerleiste klicken Sie mit der rechten Maustaste auf "Gelöschte Elemente". 2. Wählen Sie "Gelöschte Elemente wiederherstellen".

3. Im erscheinenden Fenster können Sie nun alle Elemente auswählen, die Sie

wiederherstellen möchten (oder diese auch permanent löschen). 4. Mit "OK" bestätigen.